## **How to get table information for queries**

Can only be taken from Aeries CS, if you use .NET, you can request it to be posted to your webmaster, or Data Analyst: [gmora@cuhsd.net](mailto:gmora@cuhsd.net)

## *In Aeries CS*

Click on 'View all reports'

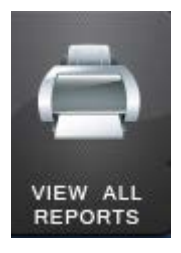

Look for 'Print Database Table Information' and double click on it

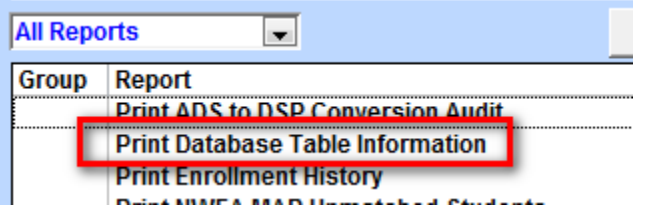

Click on the table/s you want to get information from and click OK

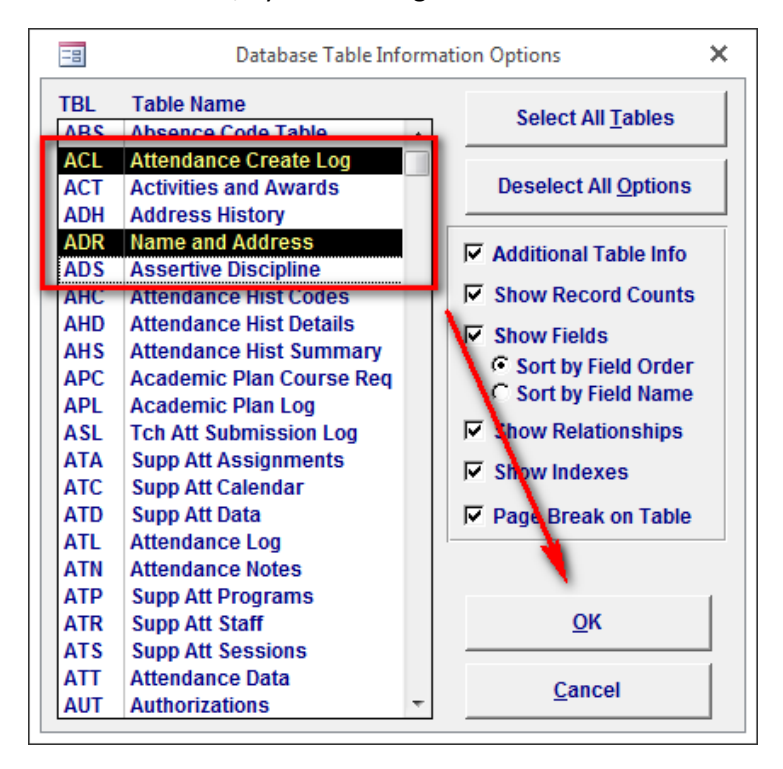

Now you know how the table.field combination you need for any query:

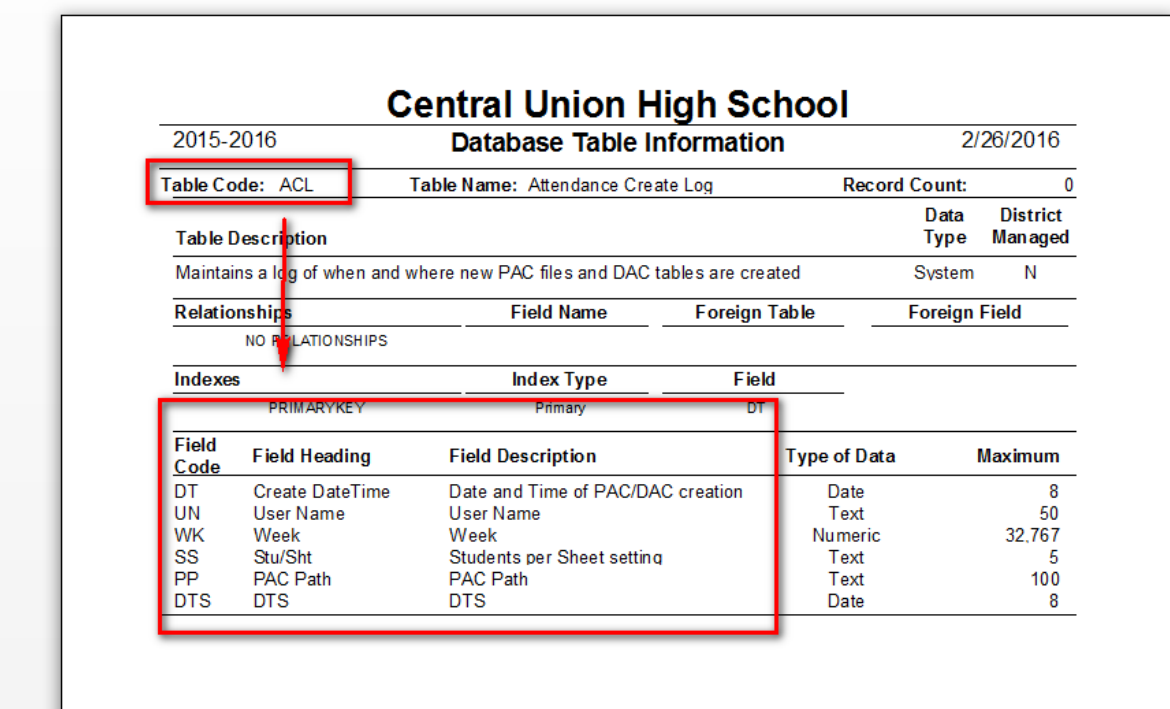